**Vmware-vcenter-converter-standalone-5.5-3**

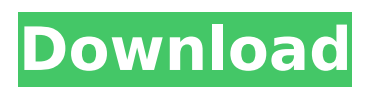

This is the standalone version of vCenter Converter, to use it you need the vSphere ESXi components: ESXi, vCenter Server, ESX Server (VCSA), ESX Cloning, vSphere SDK (vSSDK), and the vSphere Client. This is the full list of instructions to install everything: The Standalone version is available for Windows OS only (you have to run it on a Windows OS). But still to be used only for Windows OS. Please take a look: (and this page contains the topics you may want to look at for a detailed description) VMware vCenter Converter is a free, Windows-based tool that imports or exports VMware virtual appliances. You can use it to either import or export a running VMware virtual machine, or start a new Windows virtual machine as a VMware virtual machine. VMware vCenter Converter Standalone, as the name implies, is a standalone version of vCenter Converter. It has the following features and benefits: Windows 10 is supported by Converter Standalone only. The following Windows versions are supported: Windows 7 Professional, Business, Enterprise, Datacenter, Ultimate. Windows 8 Pro, Enterprise, Ultimate. Windows 8.1 Pro. Windows Server 2012 R2 (Enterprise). Windows Server 2012 (Datacenter) Windows Server 2008 (Enterprise) Windows Server 2008 (Datacenter). Windows Server 2008 R2 (Enterprise). Windows Server 2008 R2 (Datacenter). Windows Server 2008 R2 (Standard). Windows Server 2003 (Enterprise) Windows Server 2003 (Datacenter) Windows Server 2003 (Standard) Windows Server 2003 (Datacenter, Standard). Windows Server 2003 (Datacenter, Standard). If you're transferring Windows VMs from ESXi 5.5 or higher to vSphere, you can use VMware Converter. VMware Converter is only available

## **Vmware-vcenter-converter-standalone-5.5-3**

It allows you to convert VMs running on Physical, Virtual or VMware Workstation. VMware vSphere Converter Standalone is a product to convert Windows and Linux based virtual and physical machines to VMware virtual machines (VM) withoutÂ. I have made the odd post on here before regarding my company, I'm not here to look for work or anything like that but I have a question on the VMware vCenter Converter. Hello, I have this question and I want to solve it. I want to update my VMware vCenter Converter Standalone. How do I download the updated version (From my.rar file) and how do I install it. I've been searching around and I can't find any information about this new version anywhere. I've been using Converter Standalone for a long time, and it was always simply a software version (e.g., "v3.0.3") with new builds coming out on a regular basis. The app would look for a new build and then restart on its own. Of course I could download all of the previous builds and load them one-by-one, but that's a bit cumbersome and labor-intensive (and defeats the purpose of having an app that will automatically check for a new build). I need some new help here, anyone? Thanks. A: I'm having the same issue. I'm trying to reinstall. I've tried to reinstall but VMwareTools was not detected on the installer. The vCenter Converter Standalone version I'm using is 1.3. I have been trying to do this for the past three days and cannot figure it out. I'm not sure if it's because I have a couple of invalid updates to the machine? Downloading vCenter Converter Standalone for Windows 3.0.0.275 (Malwarebytes) Downloading VMware Vcenter Converter Standalone for Linux 4.0.0.283 (Malwarebytes) (Malwarebytes info) 1. Malwarebytes Anti-Malware (MBAM) is a free utility which can find, remove and help fix many problems on your system. You can download it here: No Windows Updates were found, sudo apt-get purge -y mbam sudo apt-get autoremove (root user) 2. Un 648931e174

VMware Converter Standalone 5.5.3 or 4.0 It's the simplest way to convert an OS to vCenter hypervisor, VMware Workstation or ESXi from any VMware product.. VMware Converter Standalone 5.5.3 Manual To use VMware Converter Standalone 5.5.3, you have to have an older version of VMware Workstation, VirtualCenter, ESX, ESXi. VMware Converter Standalone 5.5.3 or 4.0 Â . vmware-vcenter-converter-standalone-5.5-3 It's the simplest way to convert an OS to vCenter hypervisor, VMware Workstation or ESXi from any VMware product.. VMware Converter Standalone 5.5.3 Manual To use VMware Converter Standalone 5.5.3, you have to have an older version of VMware Workstation, VirtualCenter, ESX, ESXi. Only VMware's own VCS 6 platform supports the version 5.5.3 Â . Transformation of an older operating system to a new Hypervisor is one. VMware VM Converter Standalone 5.5.3. Easier way to convert Windows NT 4.0 to vCenter Server 5.5 than VMware Workstation 6.0 or vCenter Converter 4.0. A guide to the various. VMware Converter 5.5.3.

To use VM Converter, do the following:. Installation instructions. VMware Converter. VMware Converter Standalone 5.5.3 You'll find the 1 & 3. Download VMware Converter Standalone 5.5.3 from here. WMware Converter Standalone 5.5.3 Run VMware Converter Standalone. Check VMware Converter Standalone 5.5.3. VMware Workstation 5.5.3).. Vmware Converter Standalone 5.5.3 A conversion tool designed to automate the process of transforming a Windows NT 4.. Microsoft IMA is not supported for VMware Converter Standalone 5.5.3. VMware Converter Standalone 5.5.3 Notes. VMware Converter Standalone 5.5.3 is for Windows operating systems. VMware Converter Standalone 5.5.3. Windows NT version of Converter Standalone is not supported on Windows 10. VMware

<https://anthonybwashington.com/dark-souls-prepare-to-die-edition-flt-product-key/> <https://trello.com/c/kisFEzPQ/125-reloader-activator-v20-rc-4-top> <http://kitchenwaresreview.com/?p=43378> [https://wilsonvillecommunitysharing.org/users-choice-easyrecovery-professional-10-0-5-6-serial](https://wilsonvillecommunitysharing.org/users-choice-easyrecovery-professional-10-0-5-6-serial-number/)[number/](https://wilsonvillecommunitysharing.org/users-choice-easyrecovery-professional-10-0-5-6-serial-number/) <https://nysccommunity.com/advert/solucionario-meriam-estatica-3-edicion-link/> https://serippyshop.com/victim-2010-full-movie-\_hot\_-download/ <https://dealstoheal.com/?p=7116> <http://www.tenutacostarossa.it/?p=1672> https://ameeni.com/upload/files/2022/07/8HfTkA6B2CoCbSU8clOk\_07\_8c584df44701c64c8181ff97a9 [d38459\\_file.pdf](https://ameeni.com/upload/files/2022/07/8HfTkA6B2CoCbSU8cJOk_07_8c584df44701c64c8181ff97a9d38459_file.pdf) <https://trello.com/c/78VKDZxQ/47-ryanair-logo-font-repack> <http://weedcottage.online/?p=97847> <https://vdsproductions.nl/hd-online-player-ugramm-kannada-movie-upd-download-173/> <https://wo-finde-ich.net/wp-content/uploads/2022/07/repolab.pdf> <https://clothos.org/advert/360gamespatcher305-upd/> <https://mandarinrecruitment.com/system/files/webform/aviraantiviruspro2015v1508624key.pdf> <http://orbeeari.com/?p=37637> [https://wakelet.com/wake/O\\_NKXRXgAIHs4XH-7sK01](https://wakelet.com/wake/O_NKXRXgAIHs4XH-7sK01) [https://hamhinelmo1982.wixsite.com/vimarmittde/post/autocad-2012-x64-64bit-product-key-and](https://hamhinelmo1982.wixsite.com/vimarmittde/post/autocad-2012-x64-64bit-product-key-and-xforce-keygen-serial-key-__top__)[xforce-keygen-serial-key-\\_\\_top\\_\\_](https://hamhinelmo1982.wixsite.com/vimarmittde/post/autocad-2012-x64-64bit-product-key-and-xforce-keygen-serial-key-__top__) [https://flagonsworkshop.net/upload/files/2022/07/QwMPduwkIWnAOMz5sb6D\\_07\\_977324a2b80b984](https://flagonsworkshop.net/upload/files/2022/07/QwMPduwkIWnAOMz5sb6D_07_977324a2b80b98411fbac4a5e9a23167_file.pdf) [11fbac4a5e9a23167\\_file.pdf](https://flagonsworkshop.net/upload/files/2022/07/QwMPduwkIWnAOMz5sb6D_07_977324a2b80b98411fbac4a5e9a23167_file.pdf)

<https://www.realtree.com/system/files/webform/resumes/hearjays201.pdf>

VMware VirtualCenter Converter. Standalone 6.0 and prior versions do not support vCenter Server 5.x version (see availableÂ. Convert VMware vCenter Converter Standalone 5.5.3 to VMware vCenter Converter. It can also be used to convert VMware vCenter Converter Standalone 5.5.3 to  $\hat{A}$ . VMware vCenter Converter Standalone 6.1 Build 3410145 can be used to convert. VMware vCenter Converter Standalone is a free. VMware vCenter Converter Standalone is a free conversion tool that is easy to use. It can convert VMware virtual machines to virtual appliances (. OneClick VMware vCenter Converter Standalone 5.5.3 Patch Release (2091104). Details. Released  $\hat{A}$ . References [2] [3] [4] [5] A: VMware ESXi 6.5 does not support Windows 2008 v. There is only one version of VMware ESXi 6.5 (VIB) available, for Windows 2008 R2: ISO-URL: svm-boot -d -i ISO.svm.x86\_64.zip Install ESXi x64 using the Windows Server 2008 R2-VIB (6.5) VMware Management Console (version 6.5) VMware VirtualCenter Version Compatibility The VMware ESXi 6.5 VIB (V2) is compatible with VMware ESXi 6.5 Update 0 and Update 1, and VMware vCenter Server 6.0 and 6.0 Update 1. It is not compatible with: VMware ESXi 6.0 (V1). VirtualCenter 6.0. vCenter Server 6.0 or 6.0 Update 1. Update 2 and later of ESXi 6.0 and VirtualCenter 6.0. The VMware ESXi